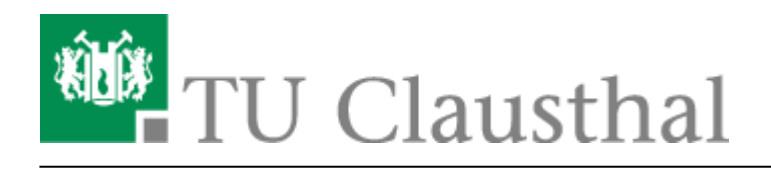

**Artikeldatum:** 13:56 29. November 2019 **Seite:** 1/20 Stack (Maxima)

# **Stack (Maxima)**

### **Mathematische Aufgaben mit Moodle/Stack**

STACK (System for Teaching and Assessment using a Computer algebra Kernel) ermöglicht es Ihnen, mathematische Fragestellungen in Moodle-Tests zu realisieren. Das Plugin nutzt das Computeralgebrasystem "Maxima", um mathematische Eigenschaften der eingegebenen Antworten bzw. Ausdrücke zu ermitteln und diese zu bewerten.

# **Hilfen zur Einarbeitung**

Einen Vortrag (Dauer: 36:09), in dem STACK von anderen Aufgabentypen, wie z.B. Muliple Choice, abgegrenzt und ein Überblick über die Möglichkeiten von STACK gegeben wird, finden Sie hier: [https://www.rubel.rub.de/news/vortrag-vom-1692015-online-intelligente-rechenaufgaben-mit-stack-m](https://www.rubel.rub.de/news/vortrag-vom-1692015-online-intelligente-rechenaufgaben-mit-stack-moodle) [oodle](https://www.rubel.rub.de/news/vortrag-vom-1692015-online-intelligente-rechenaufgaben-mit-stack-moodle)

Sehr hilfreich ist auch der Moodle-Kurs, der in der Ruhr-Universität Bochum von Herrn Kallweit und seinem Team erstellt wurde:

<https://moodle.ruhr-uni-bochum.de/m/course/view.php?id=13674>

Dort gibt es viele Videos und Beispiele zum Ausprobieren.

Wenn ein Benutzeraccount unter

<https://moodle.ruhr-uni-bochum.de/m/login/signup.php>

erstellt wurde, kann man in dem Kurs sogar die vorgestellten Beispiele im XML-Format herunterladen.

In diesem Video können Sie sich einen Überblick über die Erstellung von Aufgaben in STACK verschaffen:

### [stackfragen\\_einfuehrung\\_video.mp4](https://doku.tu-clausthal.de/lib/exe/fetch.php?cache=&media=multimedia:moodle:multimedia:moodle:stack_maxima:stackfragen_einfuehrung_video.mp4)

Im Folgenden wird zur Einführung ein Teil der Möglichkeiten dieses Aufgabentyps beschrieben. Ergänzende Informationen können Sie den entsprechenden Dokumentationen entnehmen: Maxima Manuals:

<http://maxima.sourceforge.net/docs/manual/de/maxima.html>(deutsch)

<http://michel.gosse.free.fr/documentation/fichiers/maxima.pdf> (englisch)

Offizielle Plugin-Seite:

https://moodle.org/plugins/gtype\_stack (englisch)

Weiterer, durch Videos unterstützter Kurs "Authoring quick start" (besteht z.Zt. aus acht Einheiten) von den Entwicklern von STACK:

[https://github.com/maths/moodle-qtype\\_stack/blob/master/doc/en/Authoring/Authoring\\_quick\\_start.m](https://github.com/maths/moodle-qtype_stack/blob/master/doc/en/Authoring/Authoring_quick_start.md) [d](https://github.com/maths/moodle-qtype_stack/blob/master/doc/en/Authoring/Authoring_quick_start.md) (Startseite, englisch)

### Die Videos sind unter z.B. [https://www.youtube.com/watch?time\\_continue=223&v=cpwo-D6EUgA&feature=emb\\_logo](https://www.youtube.com/watch?time_continue=223&v=cpwo-D6EUgA&feature=emb_logo) direkt bei YouTube zu finden

# **Grundlagen zum Stack Fragetyp**

Im Folgenden wird die grundlegende Struktur einer Stack-Frage beschrieben. Im **ersten Bereich** werden die Aufgabenvariablen (ans1, ans2, ..., ansn) definiert, die konkrete Frage/Aufgabe formuliert, die Art und die Anzahl der Eingabe/Input-Felder (Textfelder, Matrizen, etc.) festgelegt und das allgemeine Feedback (z.B. Lösungshinweise) vorbereitet. Im **zweiten Bereich** werden die spezifischen Eigenschaften der Eingabefelder (Platzhalter, Typ des Feldes, Musterantwort, etc.) festgelegt. Dabei können bzw. sollten Sie in dem jeweiligen Feld für die Musterlösung die im ersten Bereich definierten Aufgabenvariablen (tans1,tans2,…,tansn) verwenden. Im **dritten Bereich** wird zum Schluss die Auswertungslogik erstellt. Dazu werden sogenannte "Potential-Response-Trees" (PRT, Rückmeldebäume) erstellt (siehe [Potential-Response-Trees\)](https://github.com/maths/moodle-qtype_stack/blob/master/doc/en/Authoring/Potential_response_trees.md).

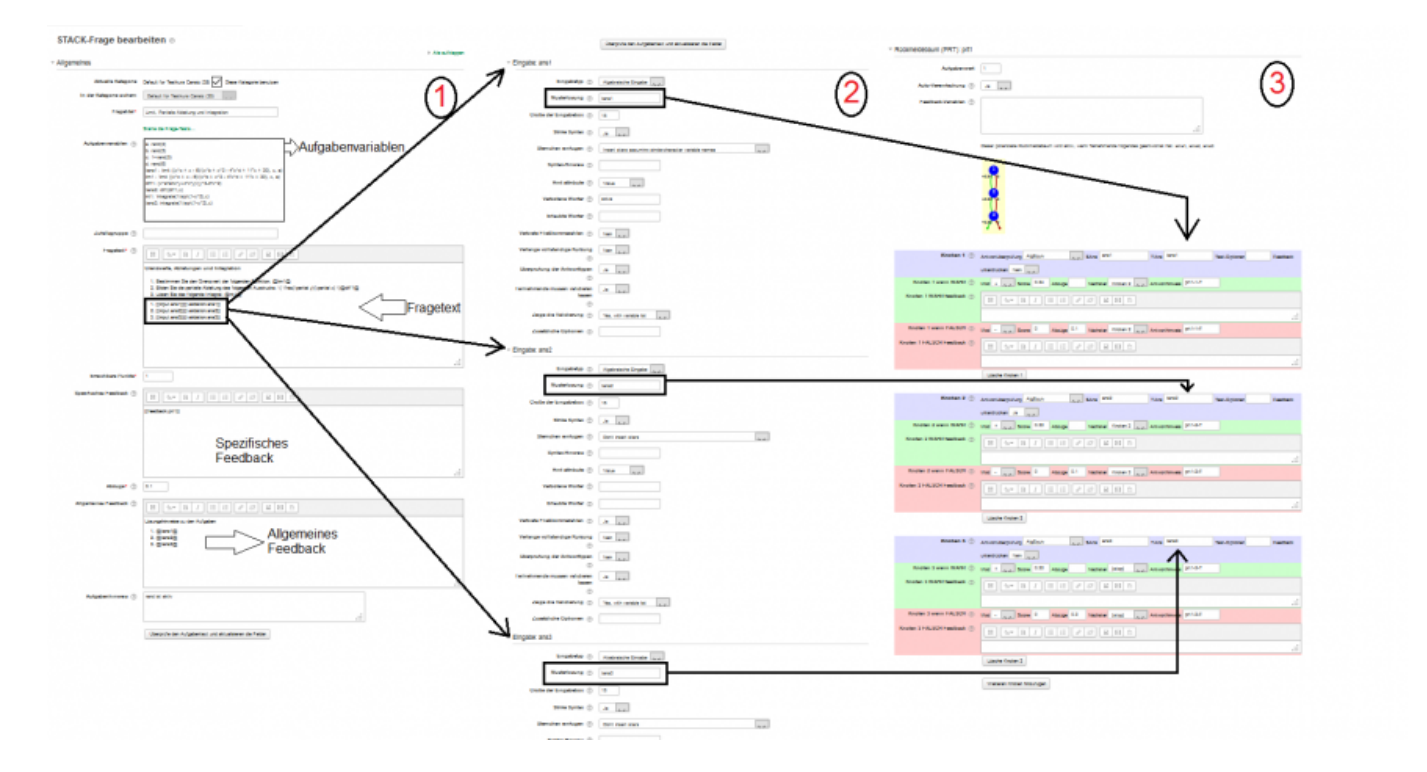

# **Aufbau der Stack Fragen**

### **Fragetitel**

Geben Sie hier einen aussagekräftigen Titel, wie z.B. "Nullstellenbestimmung - 1", ein.

### **Aufgabenvariablen**

Im Bereich "Aufgabenvariablen" können Variablen und entsprechende Wertzuweisungen und mathematische Ausdrücke vorbereitet werden.

```
variablenname : Ausdruck
Aufgabenvariablen (?)
                  t : f(x)a: f(x)=0f(x)= x^2 - 5^2x - 36tans1: solve([x^2 - 5*x - 36=0,[x]])
t : 2 // der Variable t wird der Wert 2 zugewiesen
a : f(x)=x^2 // Abbildung einer Funktion
b : diff(x^2,x) // differenziere x^2 nach x
c : diff(a,x) // alternativ: differenziere a nach x
d : rand(15) \frac{1}{2} Zufallszahlen von 0 bis 14
```
Siehe dazu auch: [Arbeiten mit Zufallszahlen](#page-6-0), [Maxima Dokumentation](http://maxima.sourceforge.net/docs/manual/de/maxima_6.html#SEC39), [Arbeiten mit Funktionen](http://maxima.sourceforge.net/docs/manual/maxima.html#SEC_Top)

### **Fragetext**

In diesen Abschnitt erfolgt die konkrete Aufbereitung bzw. Formulierung der Frage/Aufgabe. Bitte beachten Sie, dass sich die Syntax der Stackausdrücke verändert hat! @...@ wird zu {@...@}

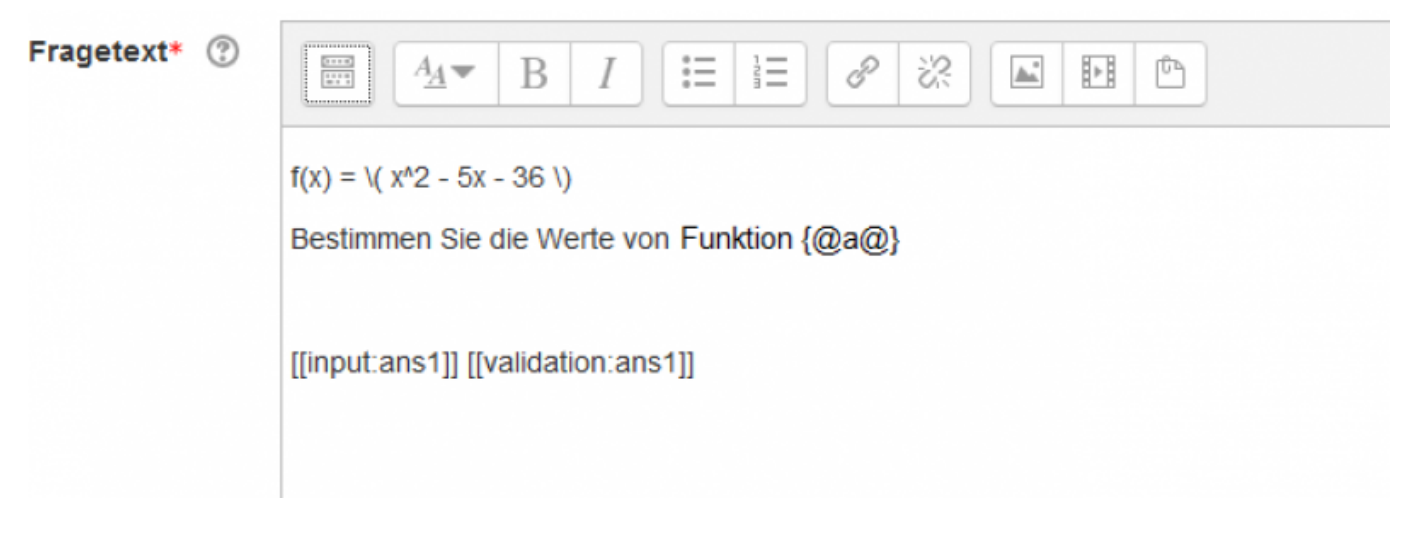

Mit Hilfe von Medieninhalten (Bilder, Videos) und LaTeX stehen Ihnen einige Möglichkeiten zur Formulierung von komplexen Aufgaben zur Verfügung. Sie können die erweiterten Features im Menü des WYSIWYG-Editors nutzen, um ihre Aufgaben z.B. mit LaTeX-Ausdrücken zu formulieren:

- 1. Klicken Sie dazu auf das Icon "mehr Symbole anzeigen"
- 2. Öffnen Sie den Gleichungseditor

### **Eingabefelder verwenden / erweitern**

Im Aufgabentyp Moodle Stack wird das erste "Eingabefeld" automatisch beim Anlegen einer Aufgabe erstellt. Wenn zusätzliche Eingabefelder benötigt werden, können Sie beliebig viele Eingabefelder nach dem folgenden Muster

```
[[input:ans2]] [[validation: ans2]]
[[input:ans3]] [[validation: ans3]]
...
[[input:ansx]] [[validation: ansx]]
```
in einer Aufgabe hinzufügen (nach jedem Hinzufügen eines neuen Eingabefelds muss die Frage aktualisiert werden). Für jedes Eingabefeld muss eine Musterlösung (z.B. Aufgabenvariable oder Ausdruck) festgelegt werden.

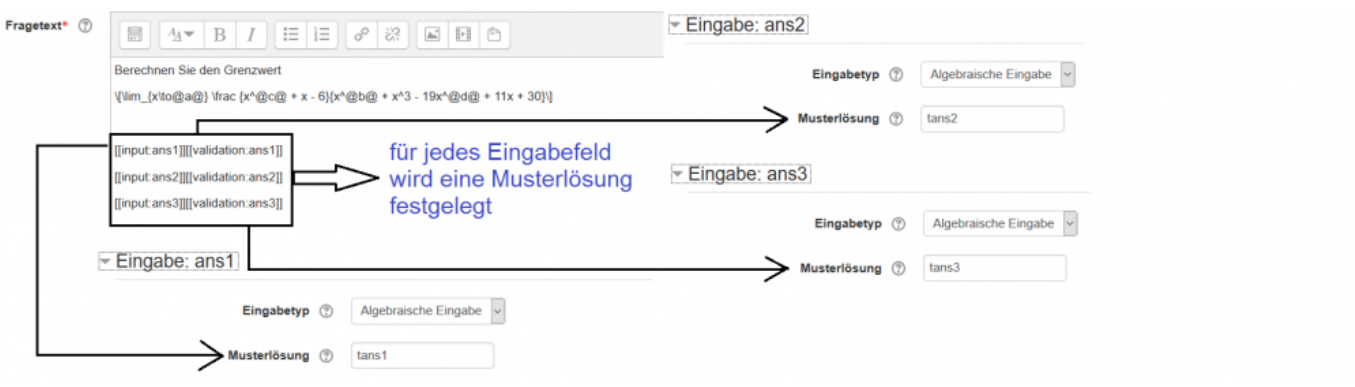

## **Allgemeines Feedback**

Beim allgemeinen Feedback handelt es sich um eine Ergänzung der Musterlösung. Dieses Feedback wird allen Studierenden nach dem Ende des Versuchs angezeigt, unabhängig davon, welche Antworten sie gegeben haben. In diesem Feld können die Aufgabenvariablen verwendet werden, allerdings nicht die Eingaben der Studierenden, wie ans1, ans2 usw.

## **Optionen / Einstellungen zu den Eingabefeldern**

Art der Eingabe - Auswirkung, Beschreibung, Screenshots (Matrix, Wahr/Falsch, Textfeld…)

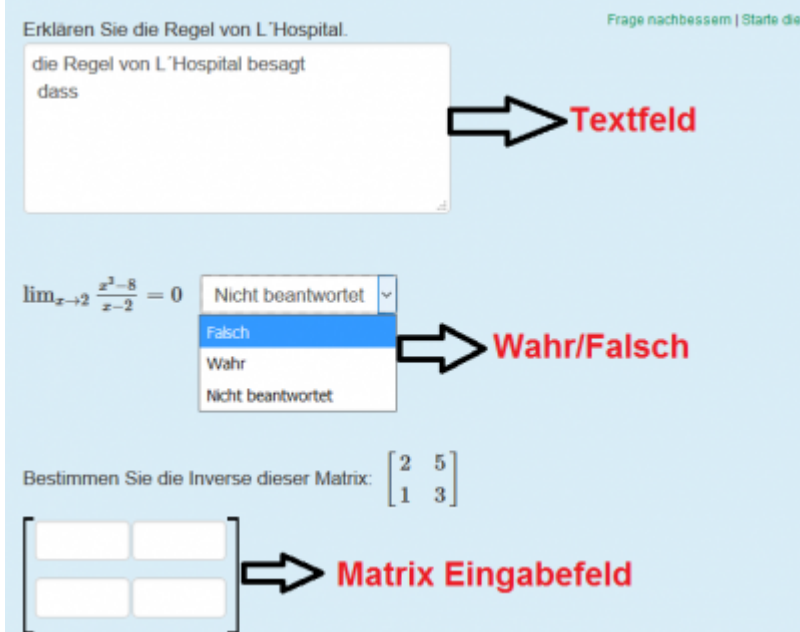

Syntax Hint oder Syntax-Hinweise sind Platzhalter, innerhalb der Eingabefelder, die Ihren Studenten eine Vorlage liefert, wie ein Term eingeben werden soll. (z.B. sqrt, [x=..,x=..]).

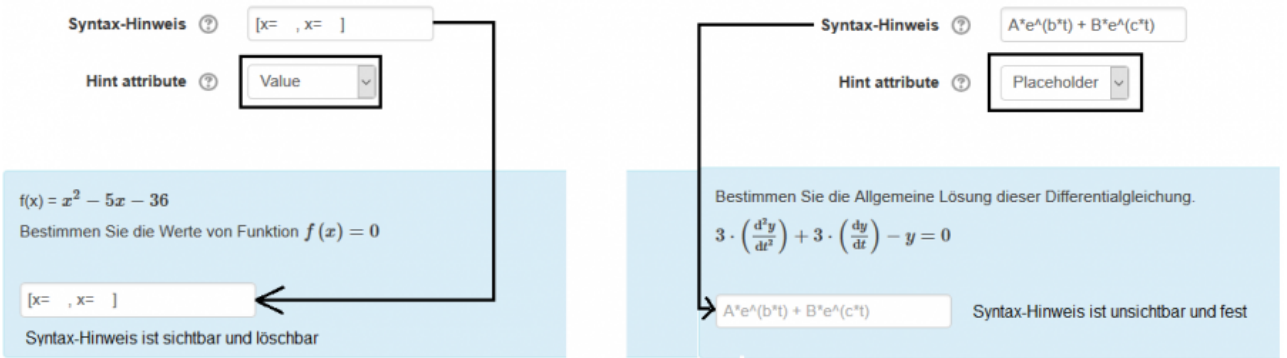

### **Rückmeldebaum (PRT)**

Die **P**otential **R**esponse **T**rees (PRT) sind binäre Baumstrukturen und werden zum Aufbau einer Auswertungslogik der Aufgabe verwendet. Dabei werden Antworten bwz. die Eingaben eines Clienten mit einem math. Ausdruck (z.B. der "Musterlösung") verglichen.

ResponseTrees können flexibel aufgebaut werden. Die Knoten können (nach dem Sie angelegt wurden) miteinander verknüpft werden (z.B. Folgefehler-Szenarien). Um Knoten hinzuzufügen, müssen Sie lediglich auf den Button "weitere Knoten hinzufügen" klicken.

wie werden Knoten und Punkte verarbeitet (Score, Abzüge):

Die maximal erreichbare Punkte (Score) ist 1,00. Wenn die Teilnehmenden falsche Antwort haben, wird 0.25 Punkte abgezogen.

wie funktioniert die Anwortüberprüfung

Eine [Antwortüberprüfung\(Answer test\)](https://stack2.maths.ed.ac.uk/demo/question/type/stack/doc/doc.php/Authoring/Answer_tests.md) wird verwendet zwei Ausdrücke zu vergleichen, festzustellen ob sie einige kriterien erfüllen.

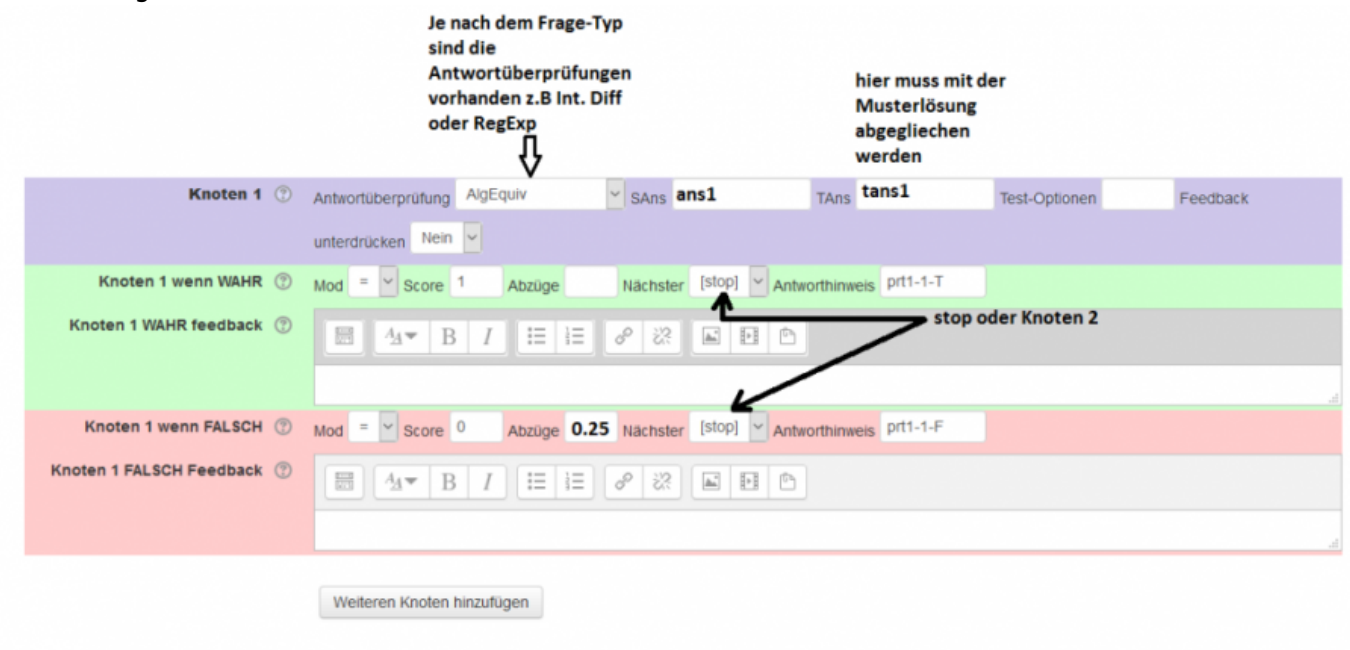

### **Hinweise zur Antwortüberprüfung**

#### **NumDecPlaces**

NumDecPlaces prüft, ob die Antwort des Schülers dem Lehrer entspricht und auf Dezimalstellen geschrieben wird. Die Option, die eine positive ganze Zahl sein muss, gibt die Anzahl der Stellen an, die auf das Dezimaltrennzeichen folgen. Beachten Sie, dass nachfolgende Nullen erforderlich sind, d.h., Um zwei Dezimalstellen zu setzen, müssen Sie 12.30 und nicht nur 12.3 schreiben. Der Test rundet die Zahlen auf die angegebene Anzahl von Dezimalstellen, bevor versucht wird, eine Äquivalenz herzustellen.

z.B: Wir möchten eine Antwort auf die Frage 3 Dezimalstellen zu haben. Dies bedeutet, dass die Option 3 und die Antwort 15.3468 ist. Dieser Test rundet die Zahl 15.3468 auf 15.347, da 3 Dezimalstellen gewünscht werden.

#### **NumRelative & Numabsolute**

Die Option für diese Tests ist eine Toleranz. Die Standardtoleranz beträgt 0,05.

Relative: Tests whether abs(sa-ta)  $\leq$  opt  $*$  abs(ta) Absolute: Tests whether abs(sa-ta) < opt

NumRelative und NumAbsolute können auch Listen und Sets akzeptieren. Elemente werden automatisch in Floats umgewandelt und vereinfacht (z.B Ev(Float(ex),simp)) und mit der Antwort des Lehrers unter Verwendung des entsprechenden numerischen Tests und der entsprechenden Genauigkeit verglichen. Es muss eine einheitliche Genauigkeit verwendet werden. Bei Listen ist die Reihenfolge wichtig, bei Sets jedoch nicht. Überprüfung, ob zwei Sätze ungefähr gleich sind, ist ein interessantes mathematisches Problem…

# **Grundlagen**

## <span id="page-6-0"></span>**Zufallszahlen**

Zufallszahlen von 0 - 98 oder Zufallszahlen aus einer Menge von Zahlen {1,2,3,4}

f1 : rand(99) f2 : rand([1,2,3,4])

Eine Funktion mit den folgenden Werten: Min: 2, Max: 25, und Inkrement: 3

```
f3 : rand_with_step(2,25,3)
```
oder eine Funktion ohne f3

f4 : rand with  $prohib(2,8,[f3])$ 

Eine Liste kann wie folgt erstellt werden : [a,b,c]

## **Konstanten**

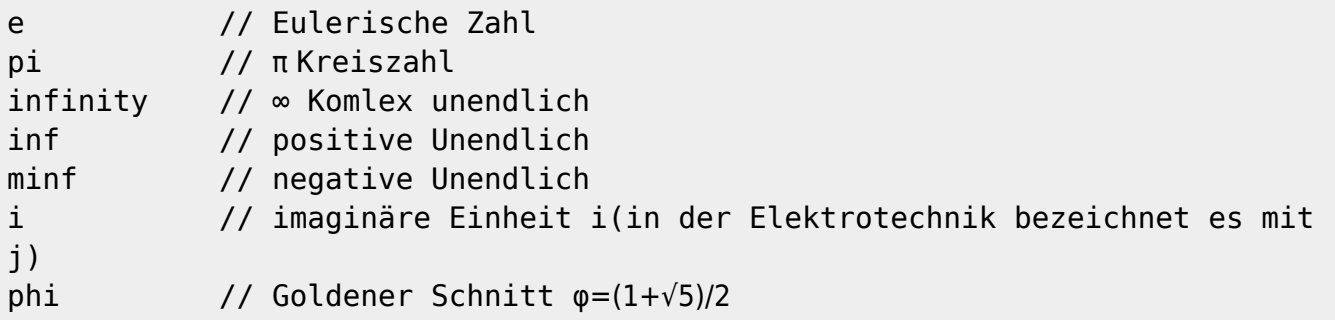

Für mehrere Informationen bitte klicken Sie auf den folgenden Link: [Mathematische Konstanten](https://books.google.de/books?id=wP47BAAAQBAJ&pg=PA43&lpg=PA43&dq=konstanten+e,+i,+phi+maxima&source=bl&ots=k40E16x0OT&sig=1WaB1p8n33DJ-HpKWvshMHQdII0&hl=de&sa=X&ved=0ahUKEwjYgt2vgKfWAhUCL8AKHYVpAfYQ6AEIQTAE)

# **Trigonometrische Funktionen**

 $sin(x)$ ,  $cos(x)$ ,  $tan(x)$  und  $cot(x)$ 

und deren Inverse:

 $asin(x)$ ,  $acos(x)$ ,  $atan(x)$  und  $acot(x)$ 

## **Matrizen**

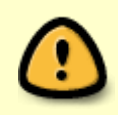

Beachten Sie bei der Realisierung von Aufgaben mit Matrizen unbedingt die entsprechenden Rechenregeln!

1. Definieren Sie Ihre Aufgabenvariablen

A : rand(matrix([1,2,4,3],[4,5,3,5],[4,5,3,5])) // Matrix A B : rand(matrix([1,3,5],[1,2,1],[7,1,2],[1,5,9])) // Matrix B  $\tan s$  : A.B  $\frac{1}{2}$  // Matrixmultiplikation

2. Erstellen Sie nun Ihre Fragestellung

```
Berechnen Sie @A@ \( \cdot \) @B@
// Zwischen den @-Symbolen werden Aufgabenvariablen verarbeitet,
aufbereitet und ausgegeben
// Zwischen \( ... \) kann LaTeX-Code untergebracht werden
```
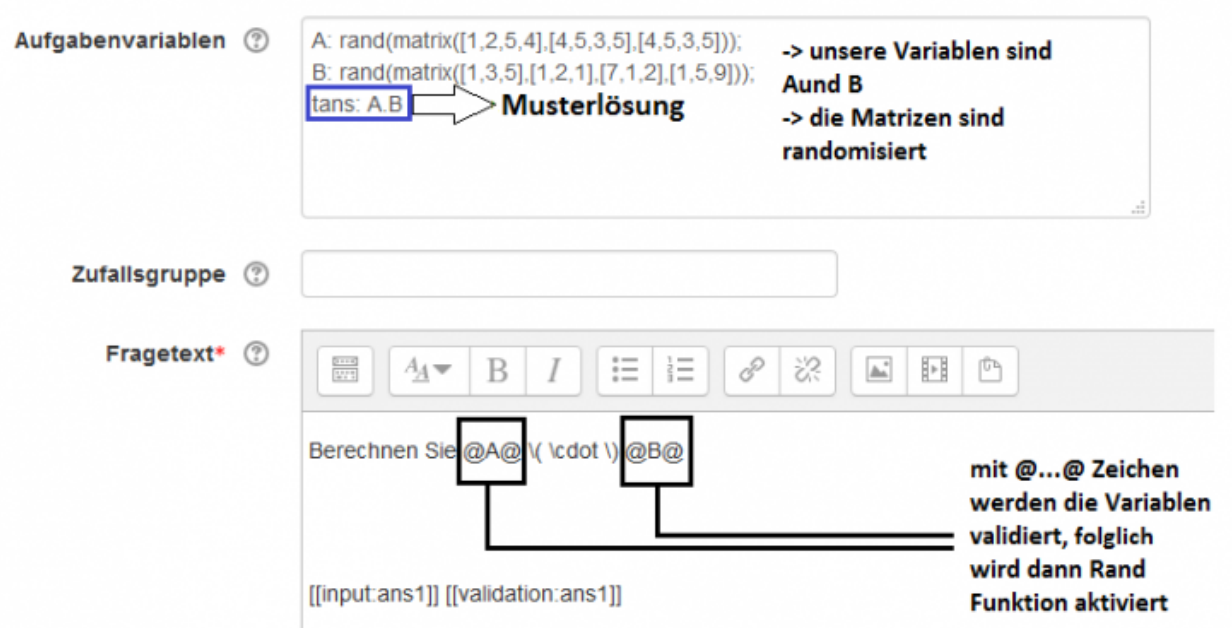

3. Im nächsten Schritt wird das Matrix-Eingabefeld einer Aufgaben ermöglicht indem als Eingabetyp "Matrix" verwendet wird. Wenn Sie diesen Schritt nicht durchführen, sehen Ihre Studenten, nur ein einfaches Eingabefeld!

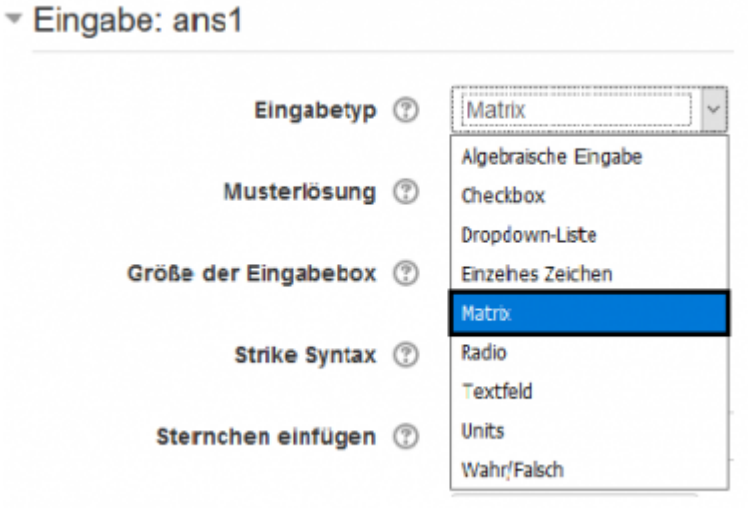

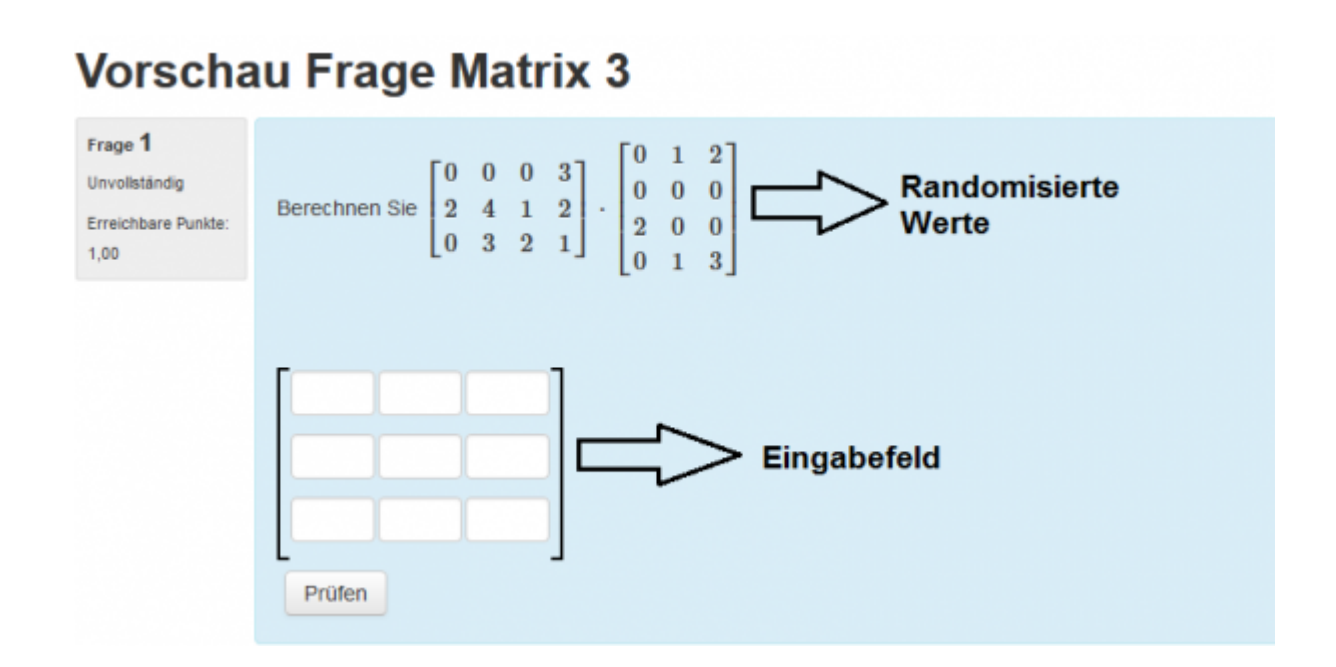

# **Funktionen und Funktionstypen**

### **Ausdrücke automatisch auswerten**

Die Informationen zu den möglichen Funktionen →<http://maxima.sourceforge.net/docs/manual/maxima.html>

### **ev(Evaluate)**

f1: x+3\*y+z; tans1: ev(f1,x=2,y=1,z=1); tans1=5

### **solve / linsolve**

Beispiel 1

f:  $x^2-2*x+1=0$ tans1:solve([f],[x])

Beispiel 2 (Lineargleichungen)

f1: x+3\*y+z=9 f2: x-8\*y+6\*z=17 f3: 2\*x+7\*y-9\*z=22

### tans1:linsolve([f1,f2,f3],[x,y,z])

Für mehrere Informationen sehen Sie auch [Maxima-Equations](http://maxima.sourceforge.net/docs/manual/maxima_20.html)

#### **limit**

s:  $(1+1/x)^{x}$ tans1:limit(s,x,infinity)

### **ode2 (Differentialgleichungen)**

Beispiel:

#### dg1 :  $'diff(y,x,2)-3*'diff(y,x)-4*y=0$

Dabei bedeutet das Symbol < ' > lediglich, dass Maxima den Ausdruck "berechnet". Das ist z.B. dann praktisch, wenn man in diesem Beispiel die Funktion nicht tatsächlich differenzieren, aber eben entsprechend in diesem Kontext \$ \frac{dy}{dx}\$ ausgeben möchte.

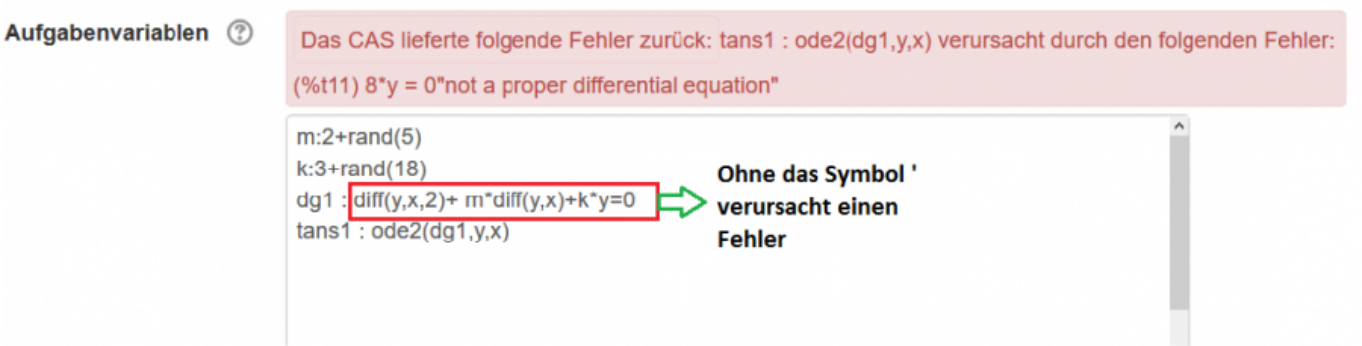

Befehle zur Lösung dieser Differentialgleichung:

tans1:ode2(dg1,y,x)

Siehe auch: [Differential Equations](http://maxima.sourceforge.net/docs/manual/maxima_21.html#SEC106)

**plot**

Beispiel

plot2d(x^2-x-6,[x,-3,3])

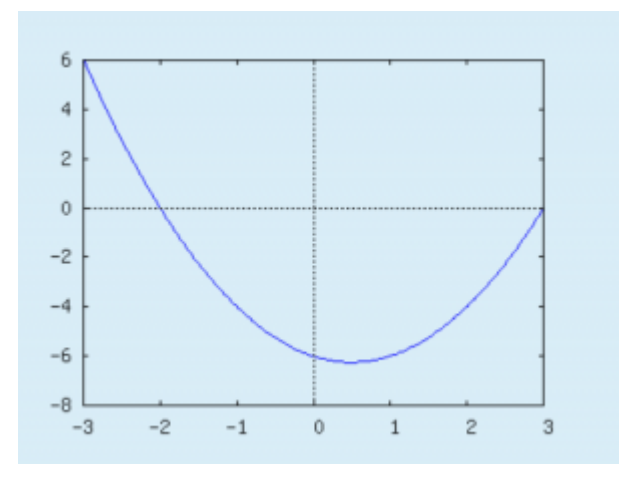

Bei der Randomisierung der Werte in diesem Diagramm:

```
a: 1+rand(5)b: 3+rand(25)
d: -1*rand(5)e: 1+rand(5)
t: x^2-a*x+b
tans1: plot([t],[x,d,e])
```
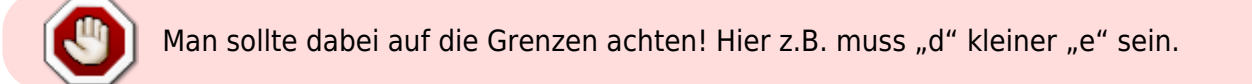

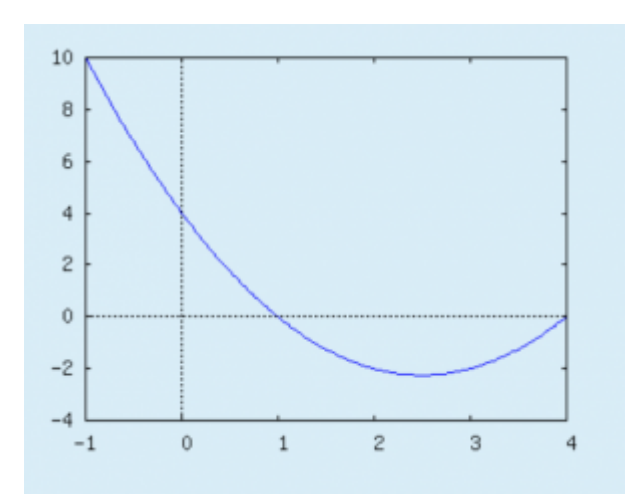

Ein Diagramm mit mehrere Plot-Optionen (grid, color, labels, usw.):

a: 1+rand(5) b: 3+rand(25) d:  $-1*rand(5)$ e: 1+rand(5) t1: x^2-a\*x+b t2:  $x^2 + b*x - 12*a$ 

```
tans1: plot([t1,t2],[x,d,e],[xlabel,"x-Axis"],[ylabel,"y-
Axis"],[color,blue,red],[axes,true],[box,false],grid2d)
```
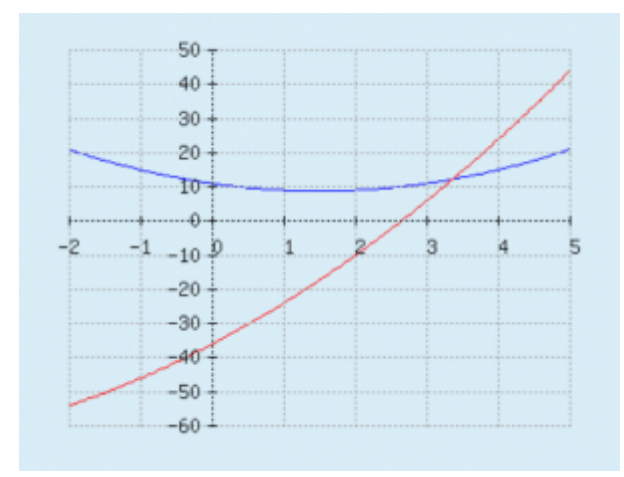

[Stack-Plot](http://maxima.sourceforge.net/docs/manual/maxima_12.html#SEC63)

# **Videos zur Hilfe für Erstellung der bestimmten Aufgabentypen**

**Matrixaufgabe**

[stack-matrix\\_video.mp4](https://doku.tu-clausthal.de/lib/exe/fetch.php?cache=&media=multimedia:moodle:stack-matrix_video.mp4)

**Matrixaufgabe mit randomisierten Werten**

matrix 2 rand funktion .mp4

**Lineare Gleichungen mit randomisierten Werten**

lineare gleichungen mit randomisierten werten.mp4

**Lineare Differentialgleichung mit konstanten Koeffizienten**

differentialgleichung mit konstanten koeffizienten.mp4

https://doku.tu-clausthal.de/doku.php?id=multimedia:moodle:stack\_maxima&rev=1575032174 Dieses Dokument stammt aus der Dokuwiki-Instanz mit dem Titel [RZ-Dokumentationen,](https://doku.tu-clausthal.de/) die vom [Rechenzentrum der](https://www.rz.tu-clausthal.de/) [Technischen Universität Clausthal](https://www.rz.tu-clausthal.de/) bereitgestellt wird.

# **Multiple Choice Stack Aufgaben (MCQ)**

[Im folgenden Teil wird erzählt wie eine MCQ erstellt.](https://doku.tu-clausthal.de/lib/exe/detail.php?id=multimedia%3Amoodle%3Astack_maxima&media=multimedia:moodle:mcq3.png)

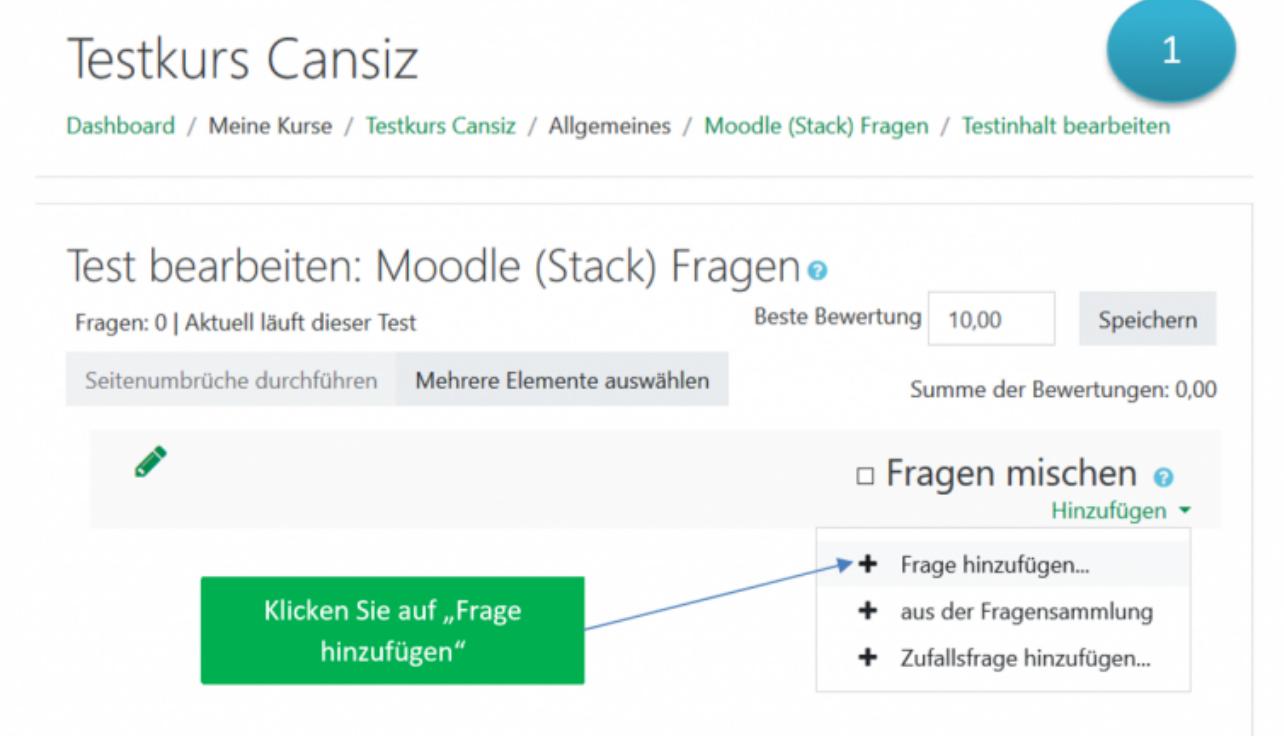

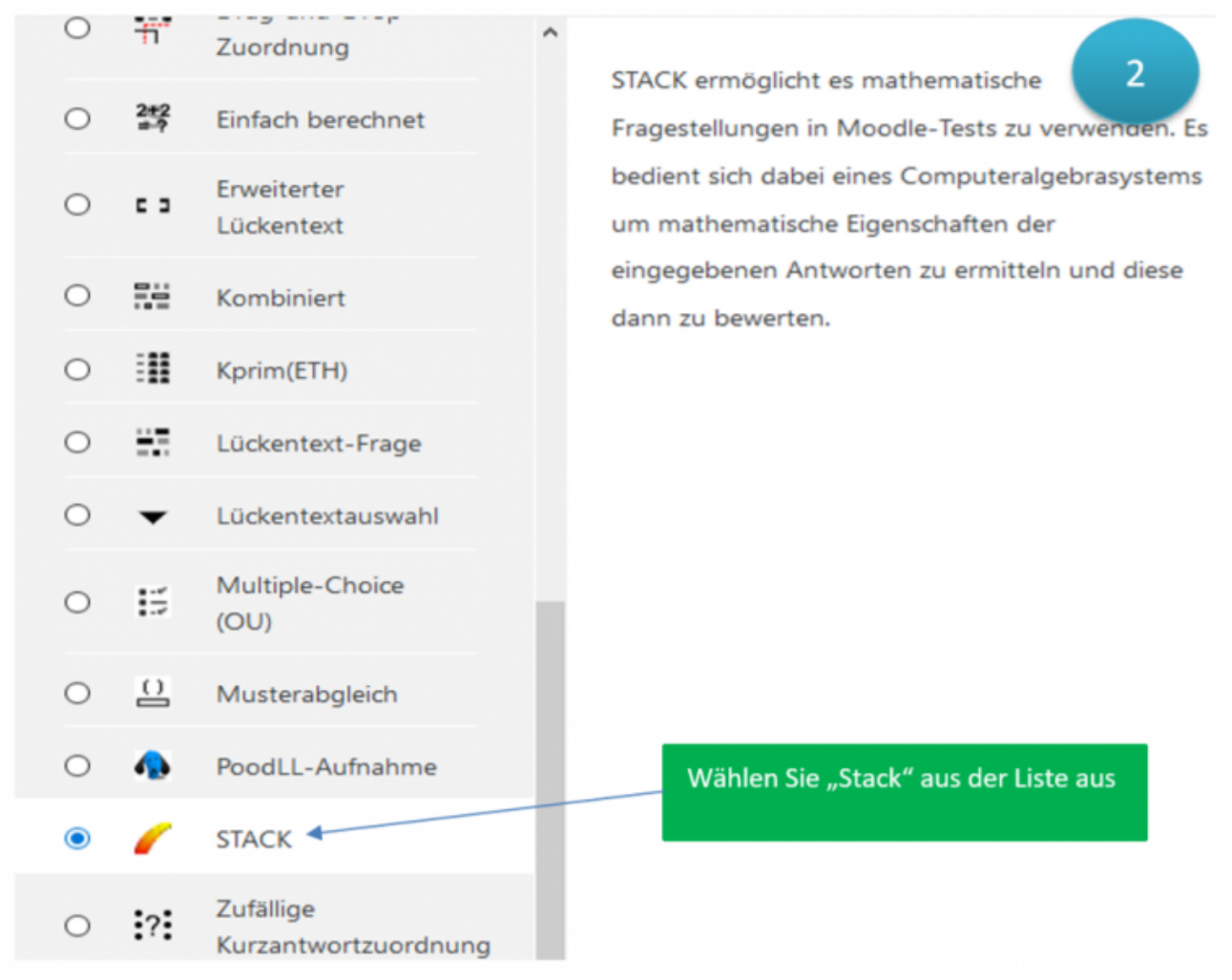

Fragetitel  $\bullet$ **MCQ Test**  $\overline{3}$ Starte die Frage-Tests... Aufgabenvariablen  $\ddot{\mathbf{0}}$  $p:sin(2<sup>*</sup>x);$ ta1:[[diff(p,x),true],[p,false],[int(p,x),false],[2\*(1-2\*(sin(x))^2),true]]; ta2:maplist(first,ta1) ta3:maplist(second,ta1)

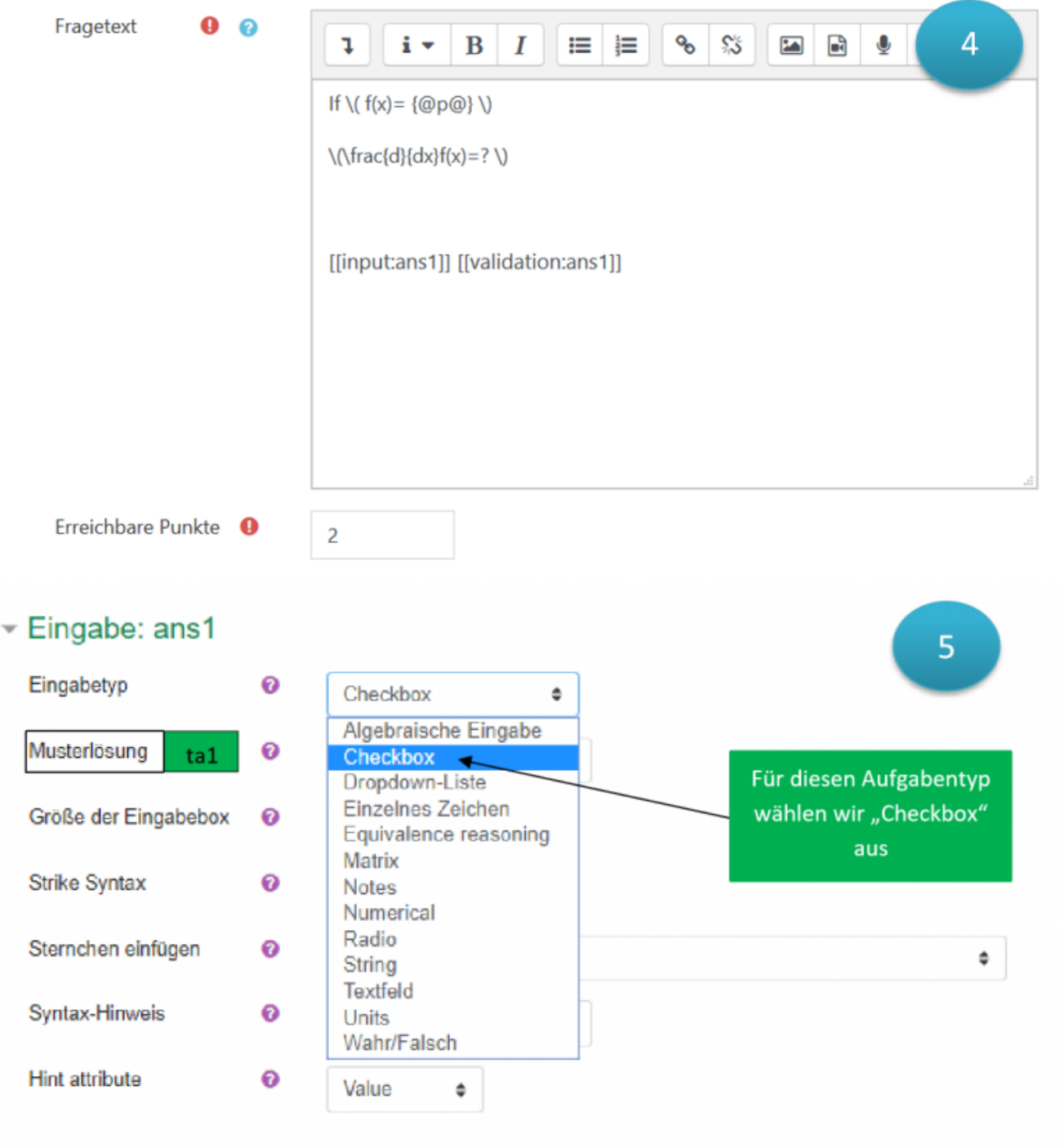

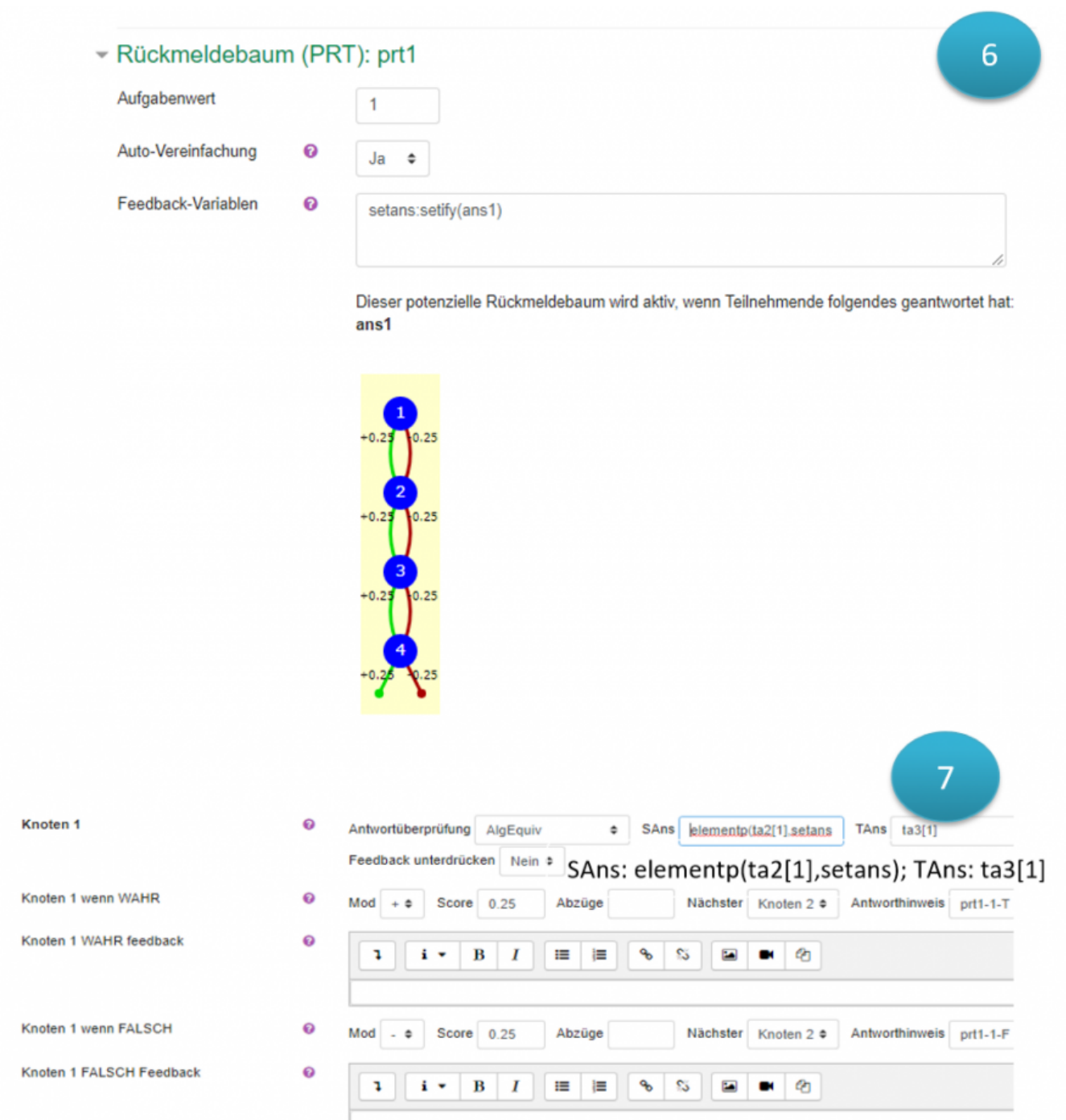

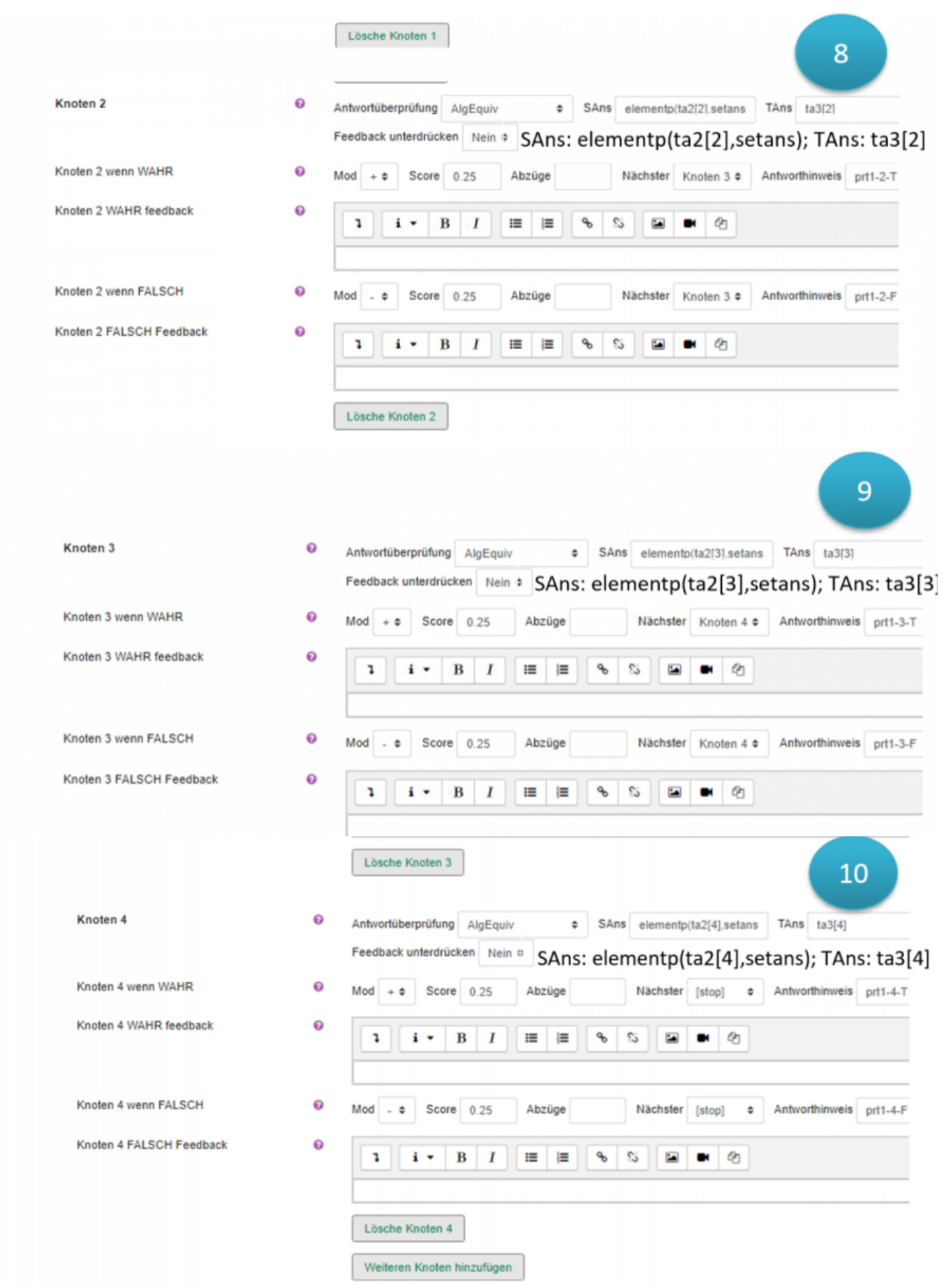

https://doku.tu-clausthal.de/doku.php?id=multimedia:moodle:stack\_maxima&rev=1575032174 Dieses Dokument stammt aus der Dokuwiki-Instanz mit dem Titel [RZ-Dokumentationen,](https://doku.tu-clausthal.de/) die vom [Rechenzentrum der](https://www.rz.tu-clausthal.de/) [Technischen Universität Clausthal](https://www.rz.tu-clausthal.de/) bereitgestellt wird.

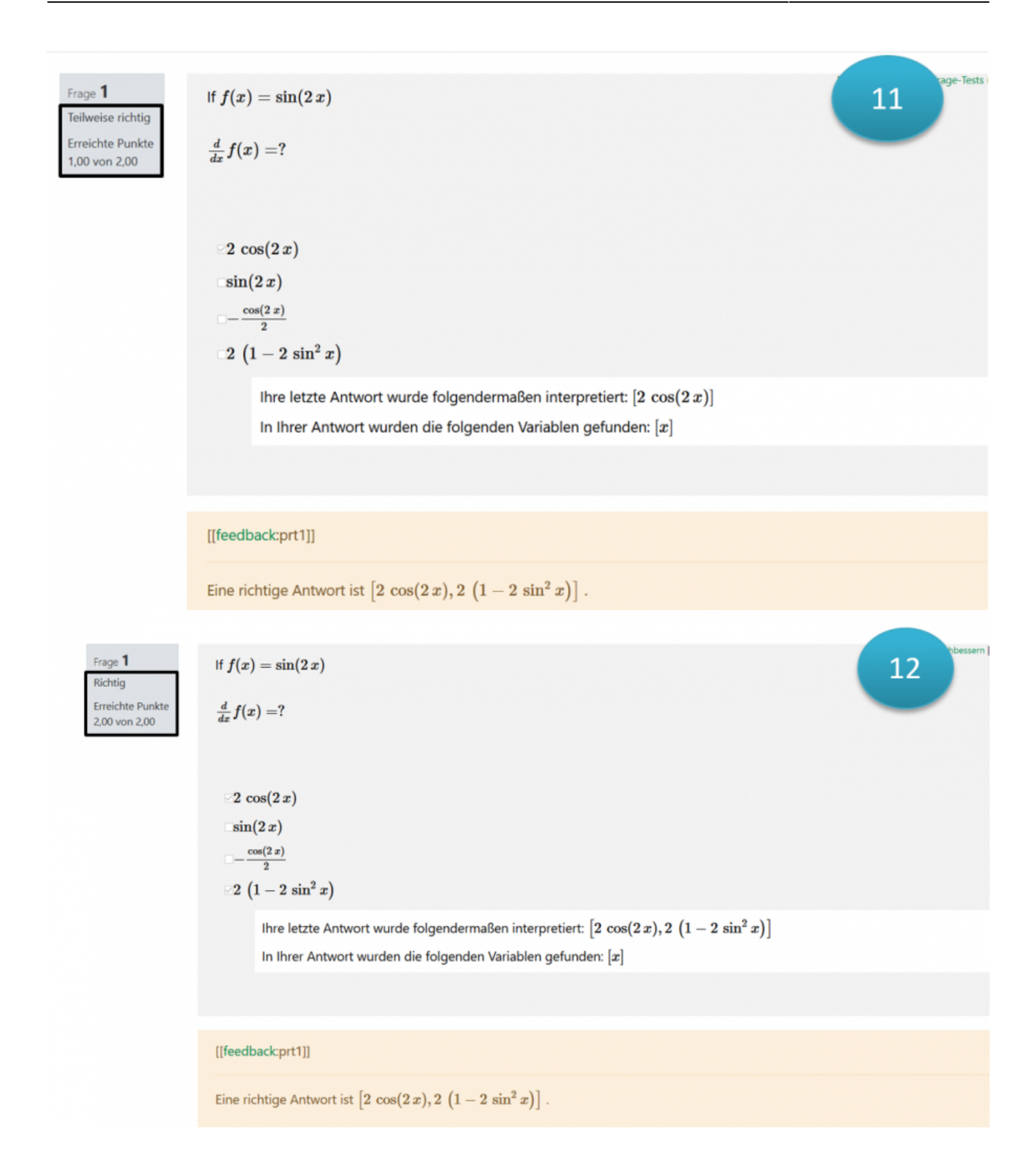

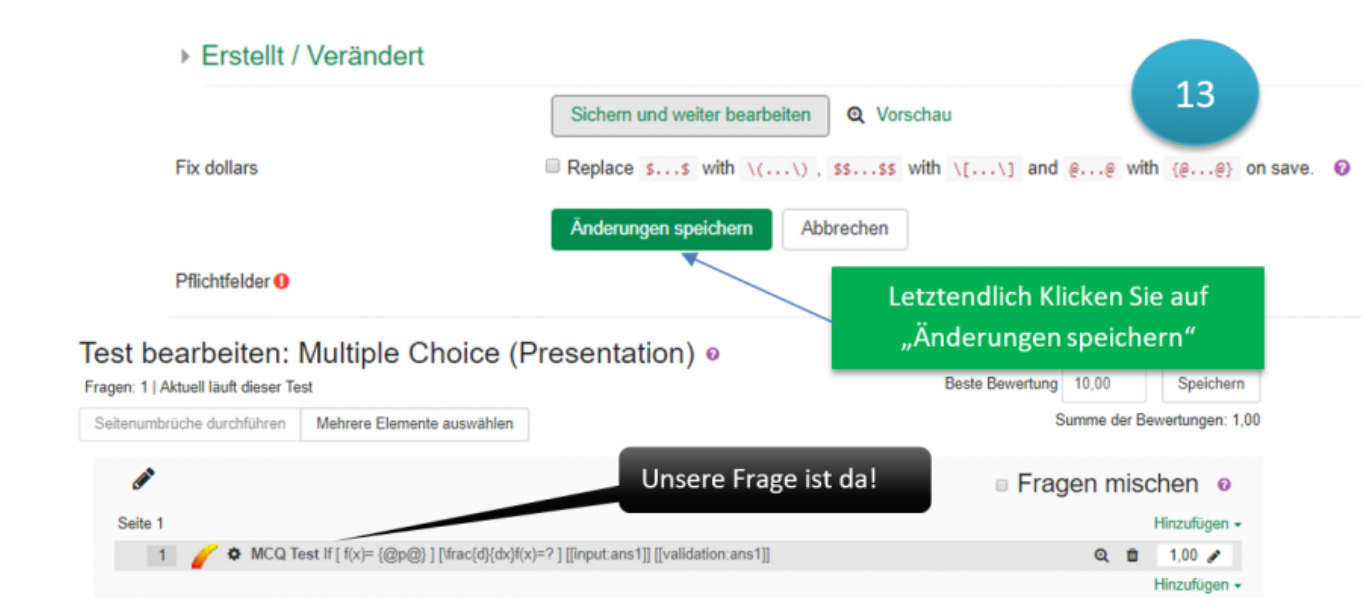

### [\[mitarbeitende\]](https://doku.tu-clausthal.de/doku.php?id=tag:mitarbeitende&do=showtag&tag=%5Bmitarbeitende%5D), [\[stuhlbein\]](https://doku.tu-clausthal.de/doku.php?id=tag:stuhlbein&do=showtag&tag=%5Bstuhlbein%5D), [\[moodle\]](https://doku.tu-clausthal.de/doku.php?id=tag:moodle&do=showtag&tag=%5Bmoodle%5D)

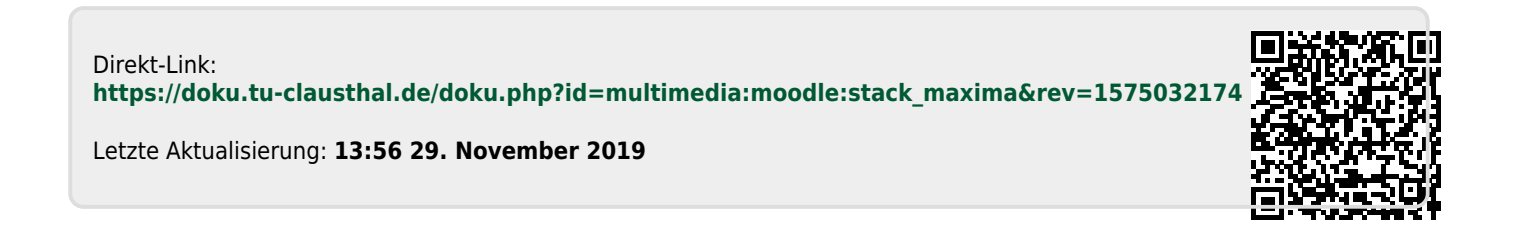